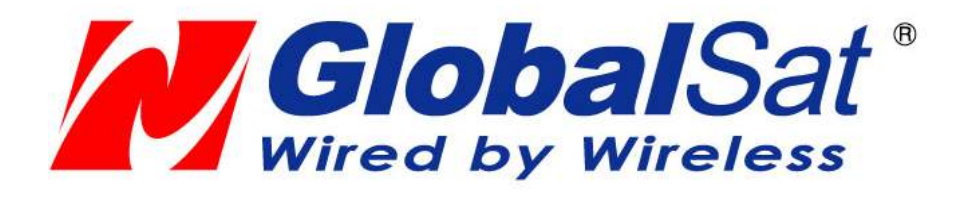

# GV-590 User Manual

Version 0.3

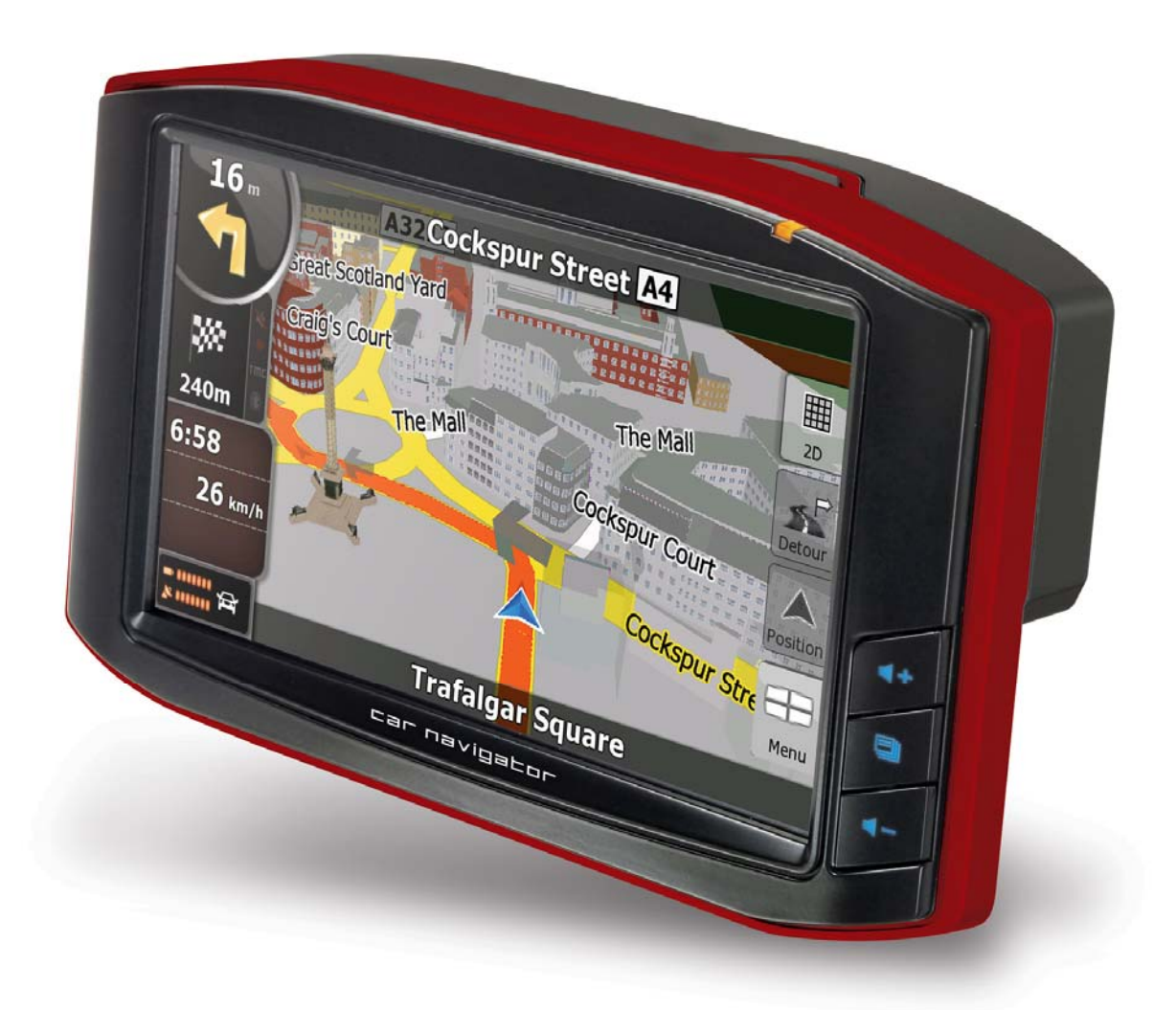

# **Table of Content**

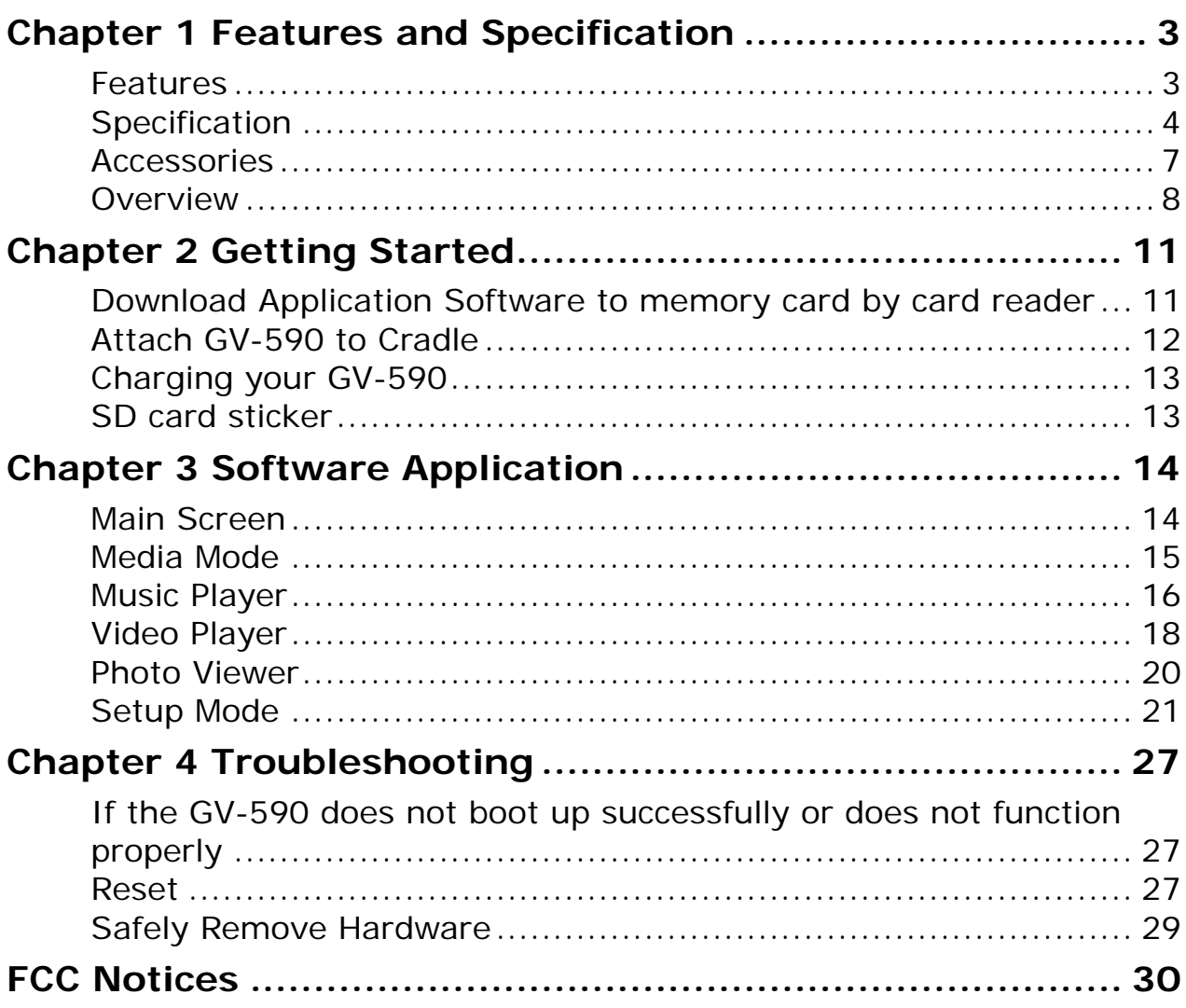

Before you start to use the GV-590, please charge for GV-590 after 8 hours, and then to use.

# **Chapter 1 Features and Specification**

## **Features**

- Complete car navigation solution in one box including car mount
- Simple touch-screen operation
- 5" screen, 65536 colours, bright TFT LCD
- Smart and easy:
	- Attach, switch it on and go
	- Large Function icons design for easy touched
	- User-Friendly keypad
	- Clear, high quality voice-guided instruction
	- Powered by cigarette lighter or long-life rechargeable battery
	- Easy to be mounted and removed
- Built-in antenna; MMCX-type connector for optional external antenna
- SD storage card expansion slot
- Supports music playback function for "**wma**" file format.
- Supports photo view function for "**jpg**" file format.
- Supports Video player function for "**wmv, mpeg1**" file format.

# **Specification**

### ► System

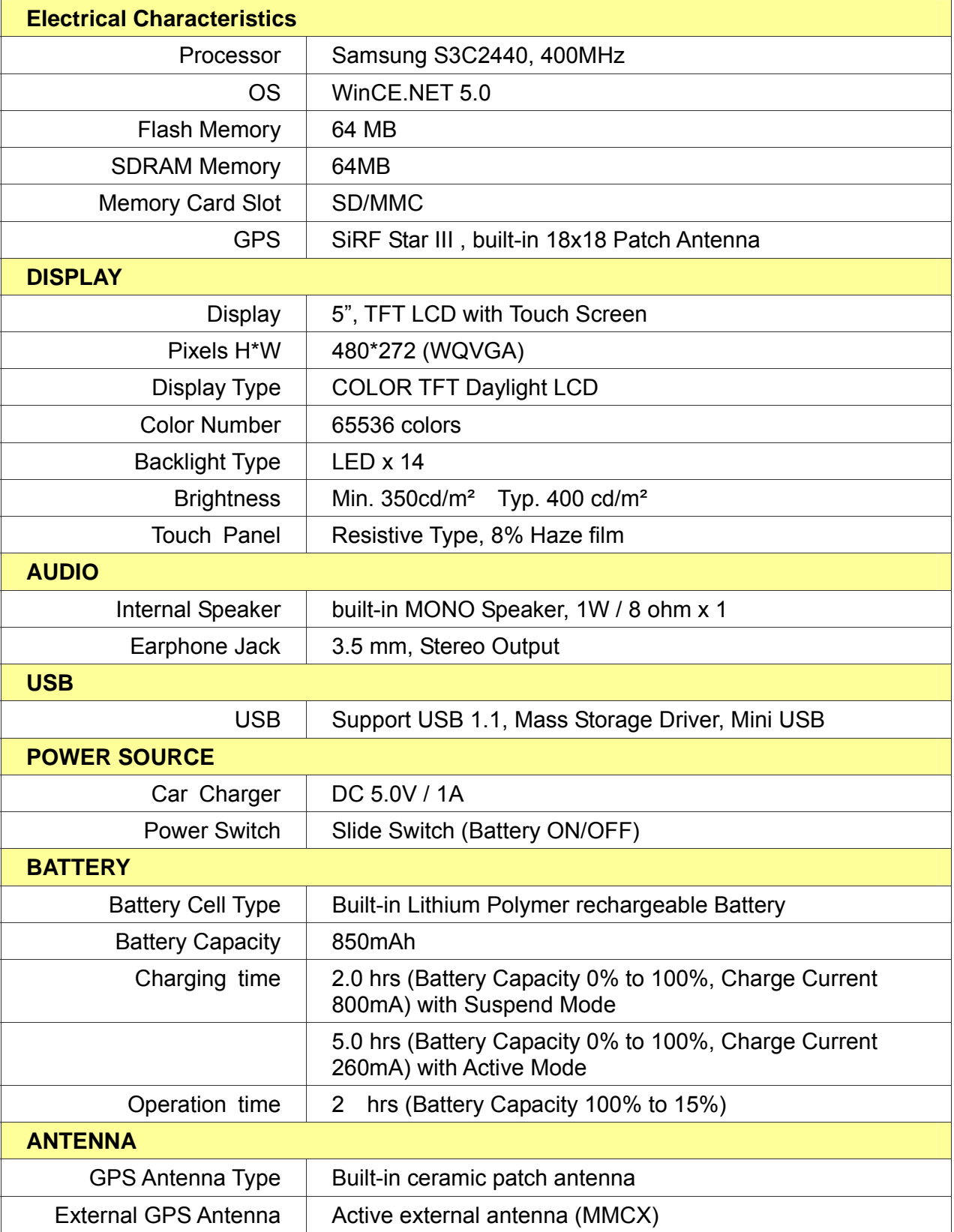

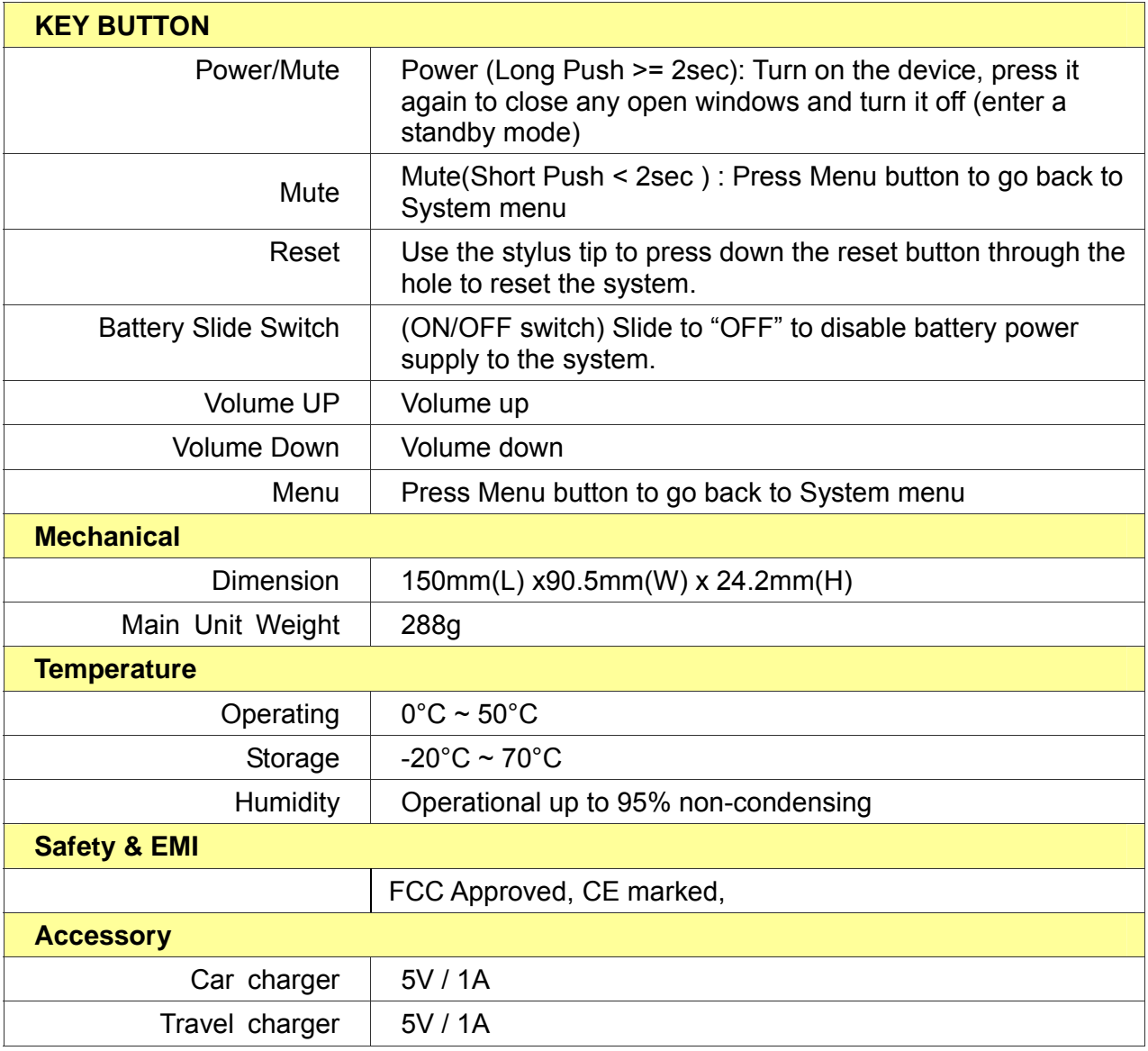

### ► GPS Specification

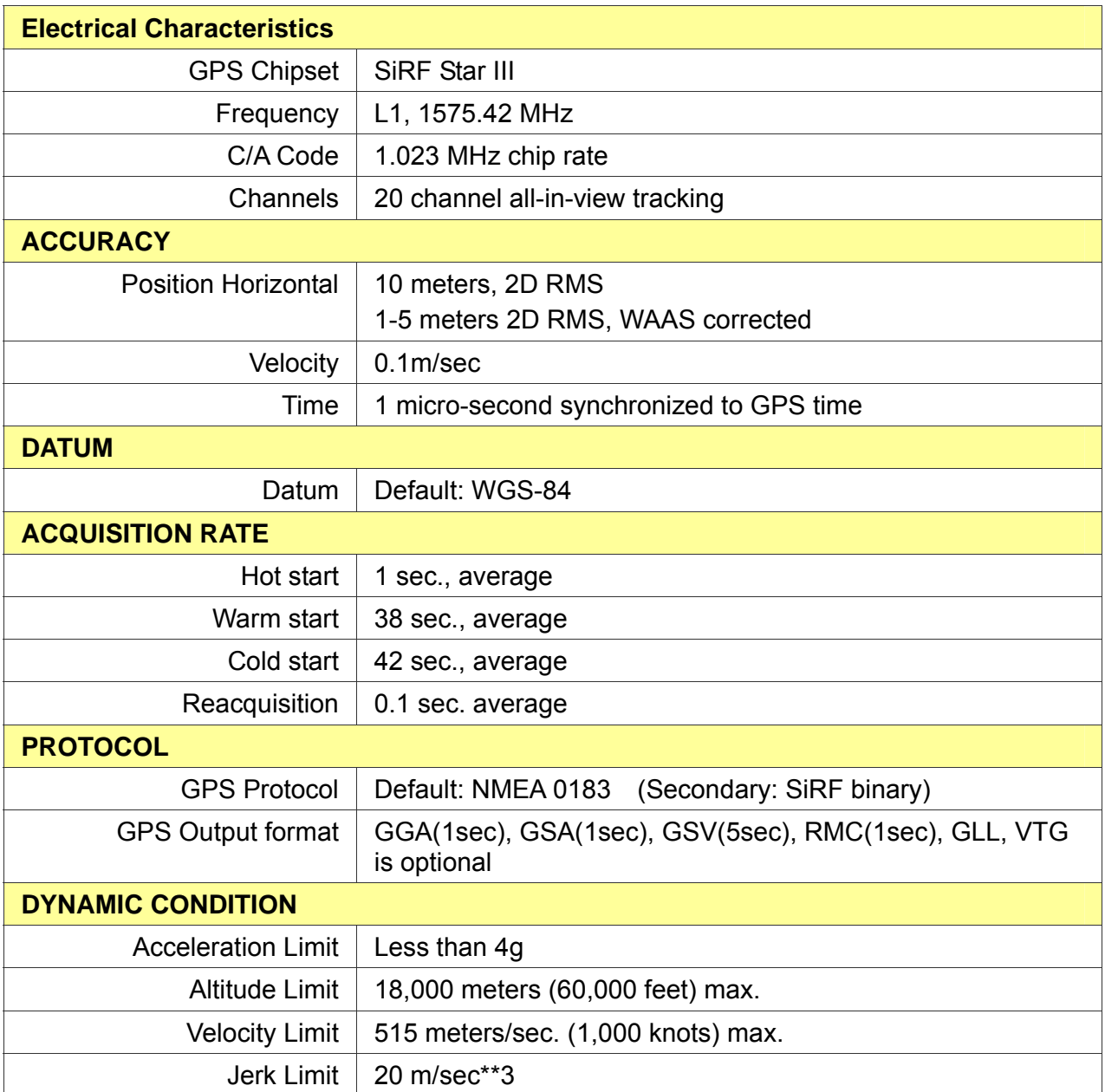

## **Accessories**

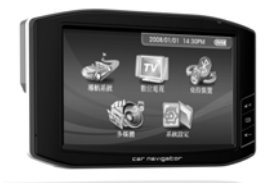

GV-590 Main Unit Mount Mount USB cable

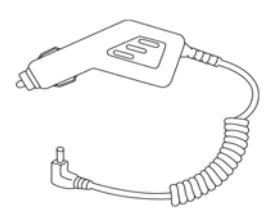

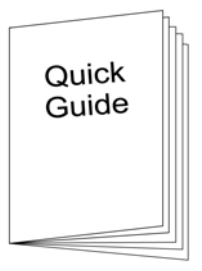

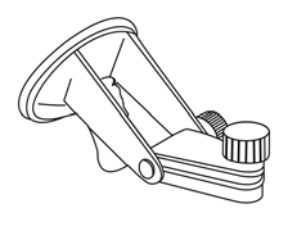

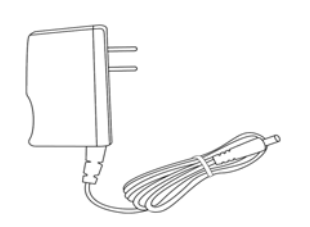

DC charger  $AC$  adapter (optional) Cradle

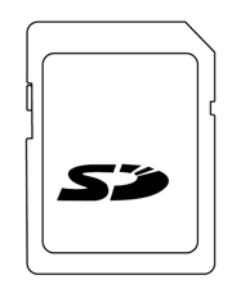

Quick Guide SD card (optional)

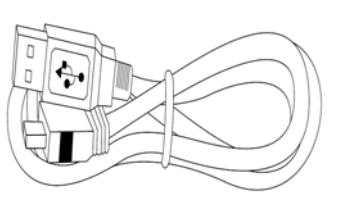

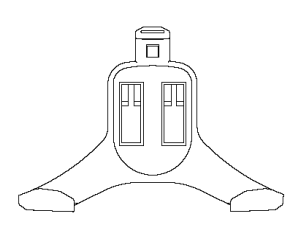

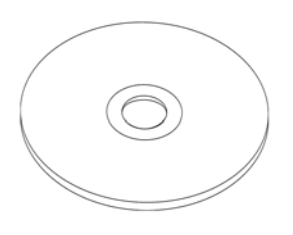

CD or DVD (user manual, driver, Application, map data…)

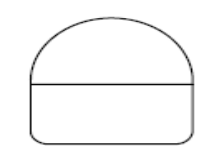

#### SD PULL Label

#### **Note:**

- 1. If any item is missing or damaged, please contact with your local retailer.
- 2. Fittings graphic presentation can as material object slightly the getting more different, please by fittings not enclosed not real as the accurate.

## **Overview**

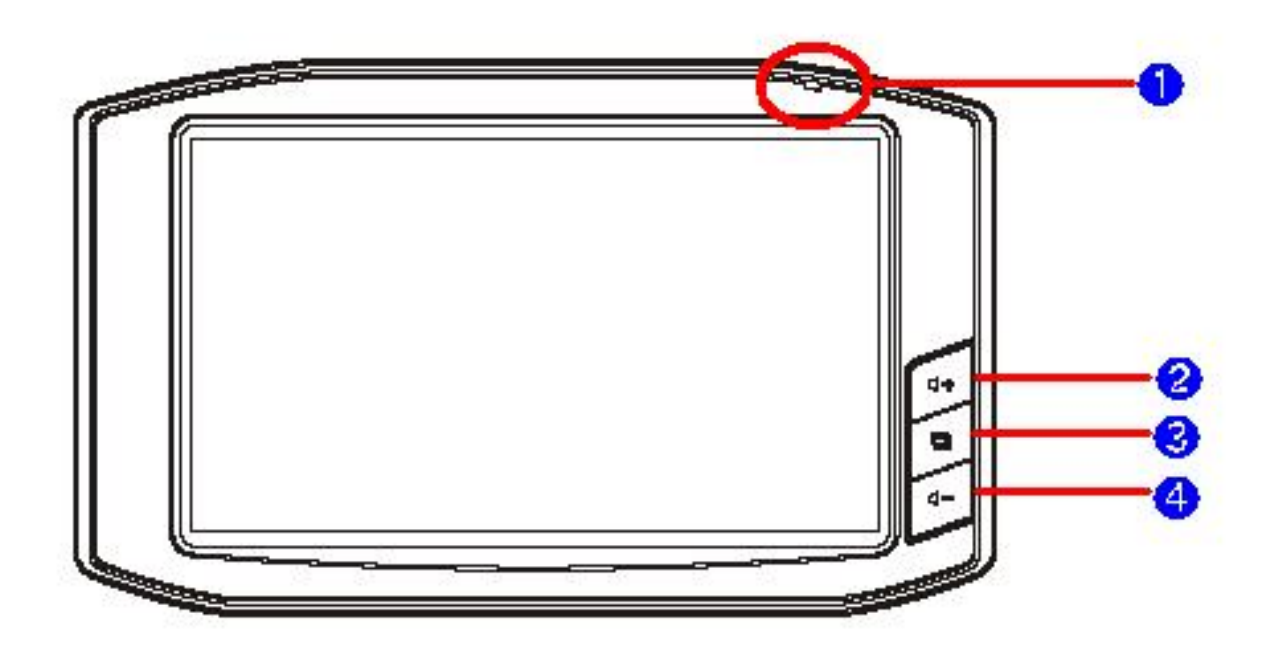

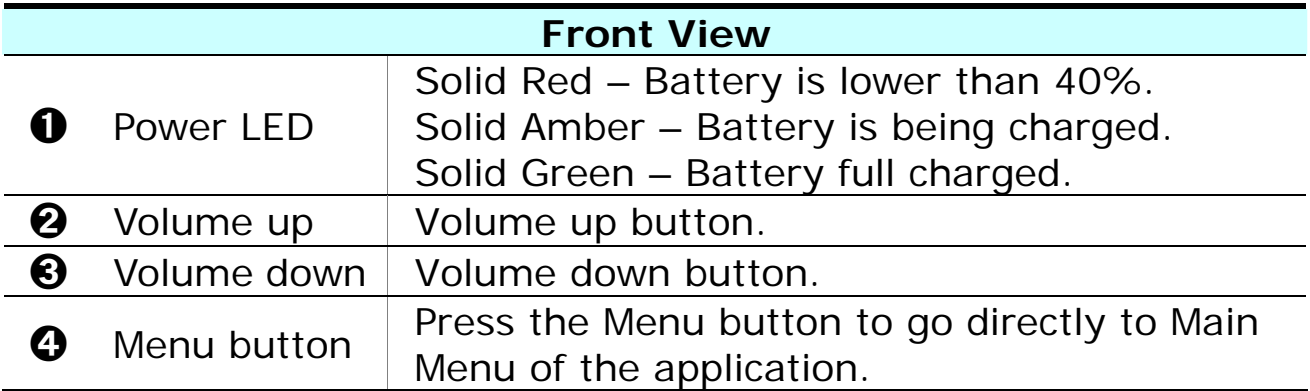

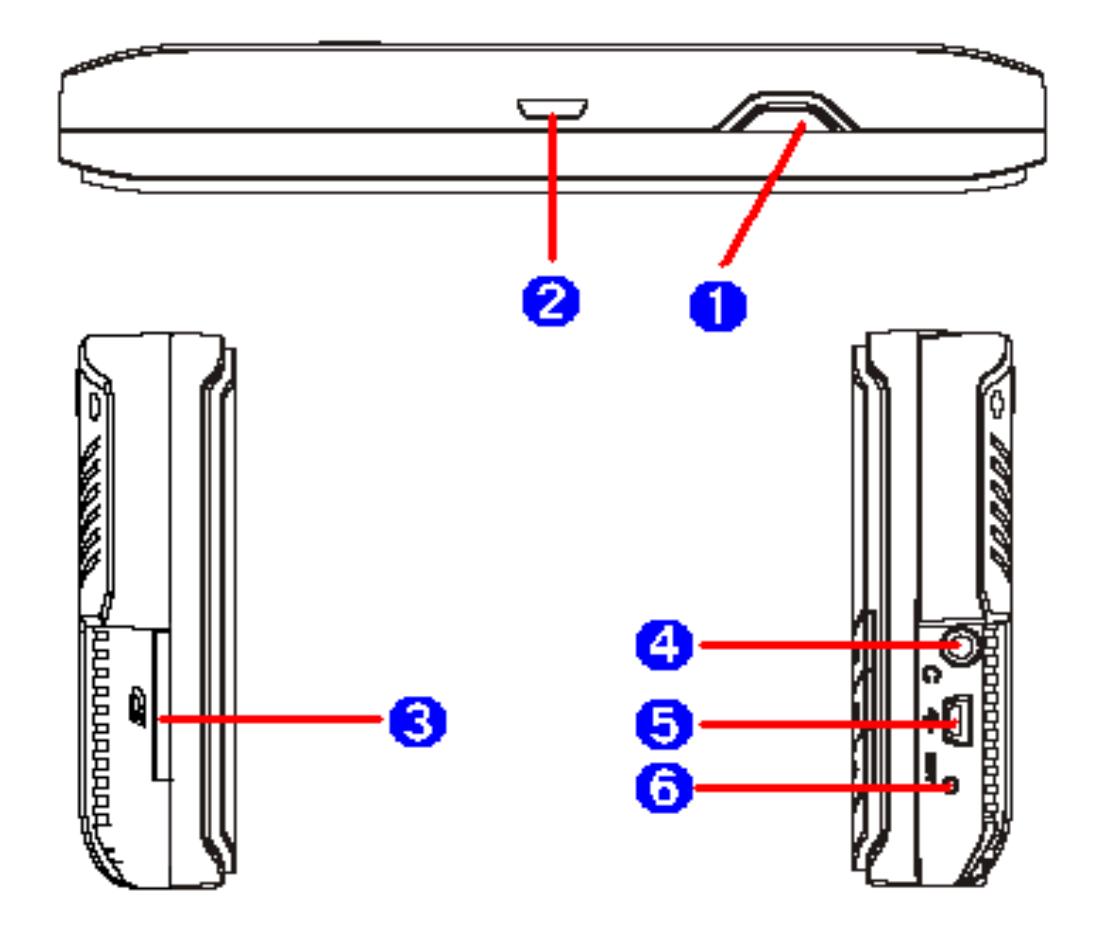

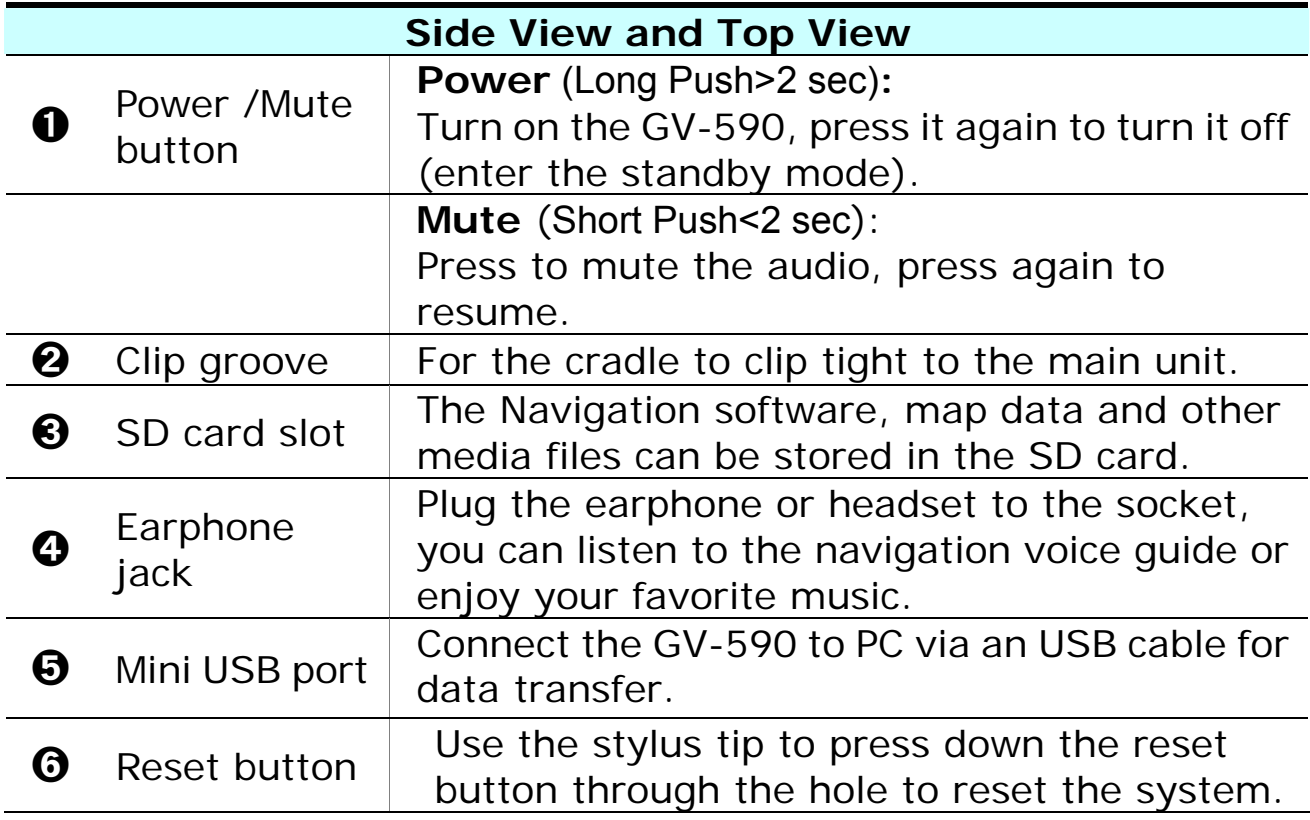

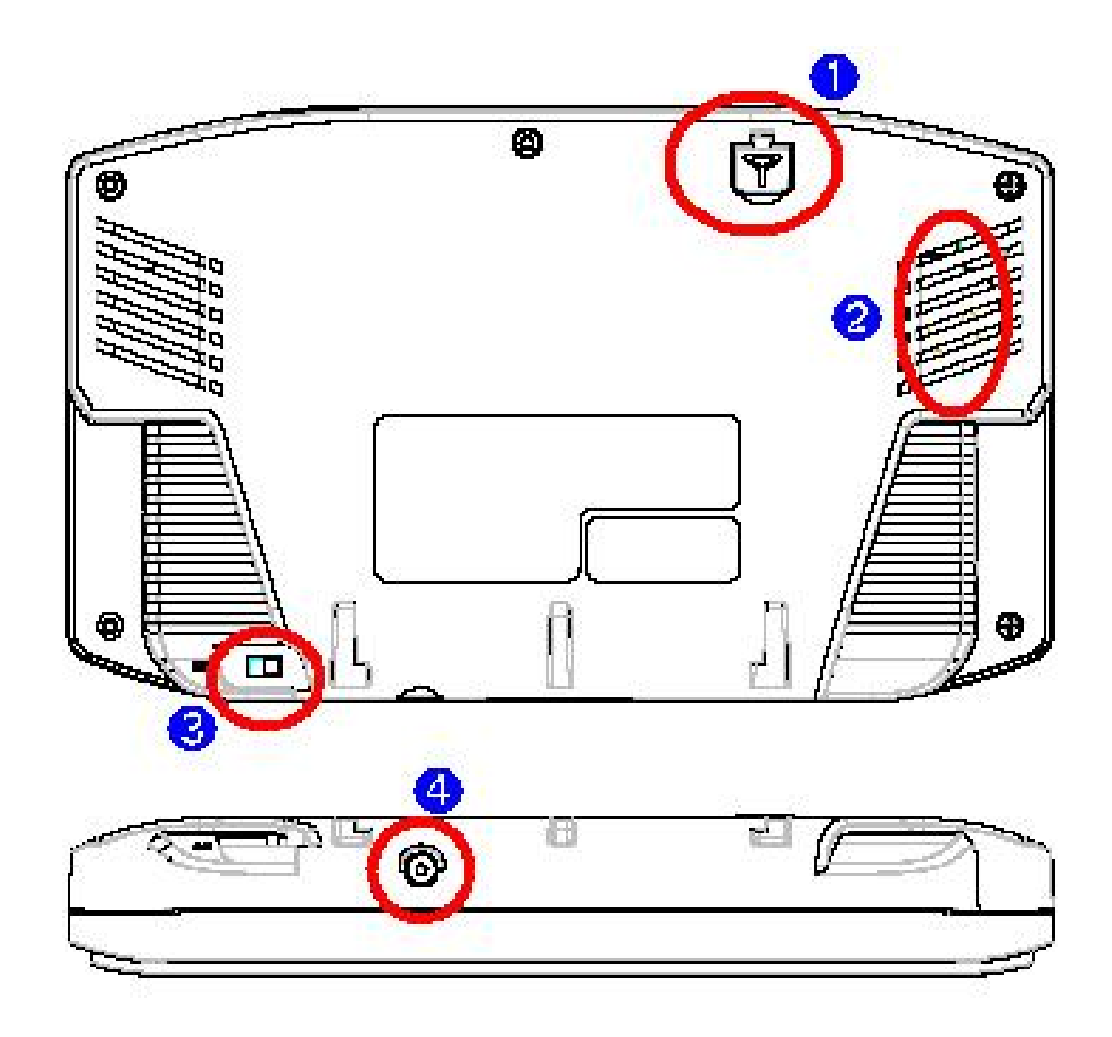

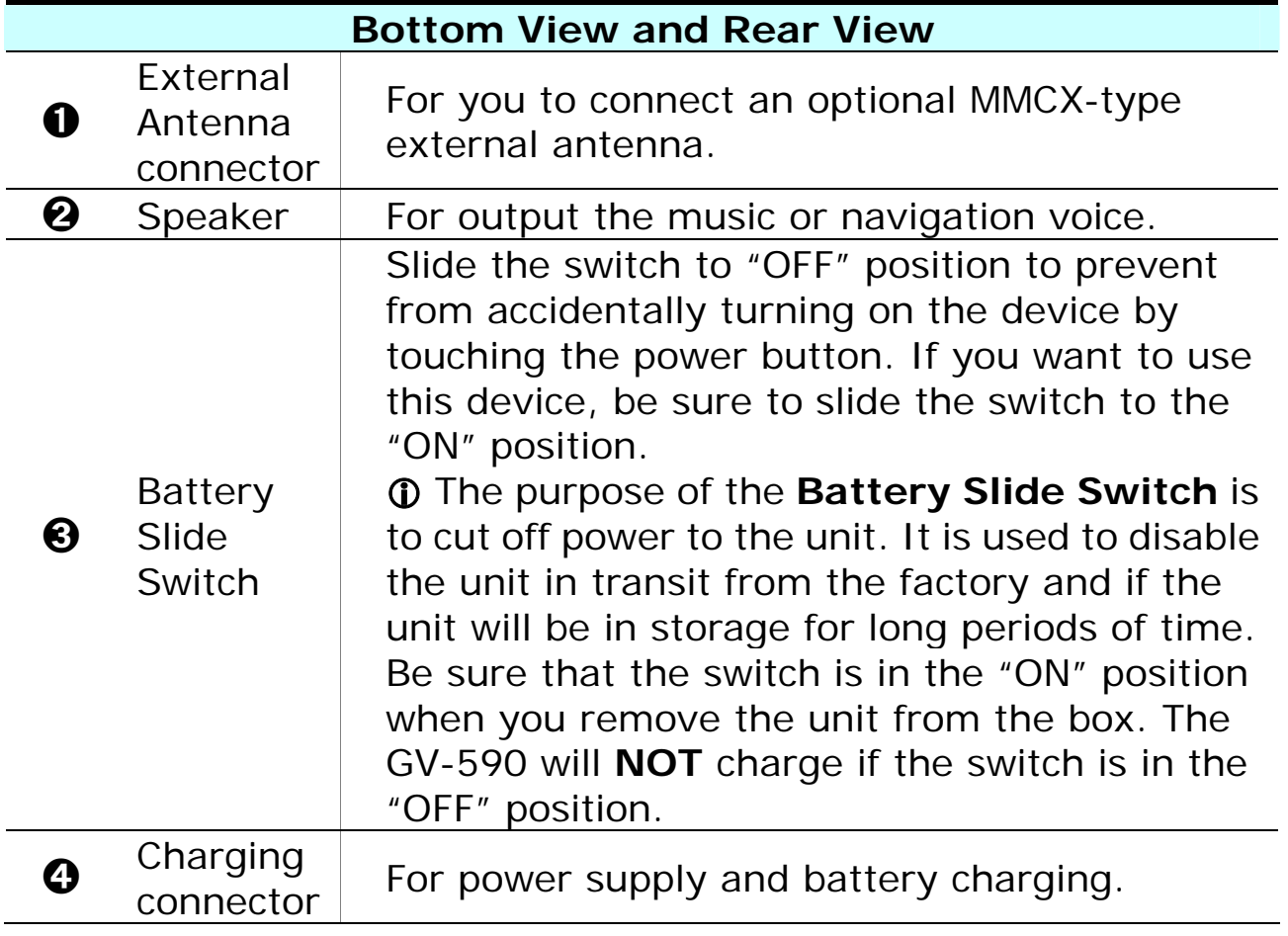

# **Chapter 2 Getting Started**

## **Download Application Software to memory card by card reader**

Insert the SD card into your card reader which is connected to your PC. Insert the CD/DVD into the CD/DVD-ROM drive; the installation program will automatically start. (If your autorun feature is disabled, please manually execute this program by double click the **"auto.exe"** from the root directory of CD/DVD.) Click **"Make System Disk"** button for downloading the application and map into SD card.

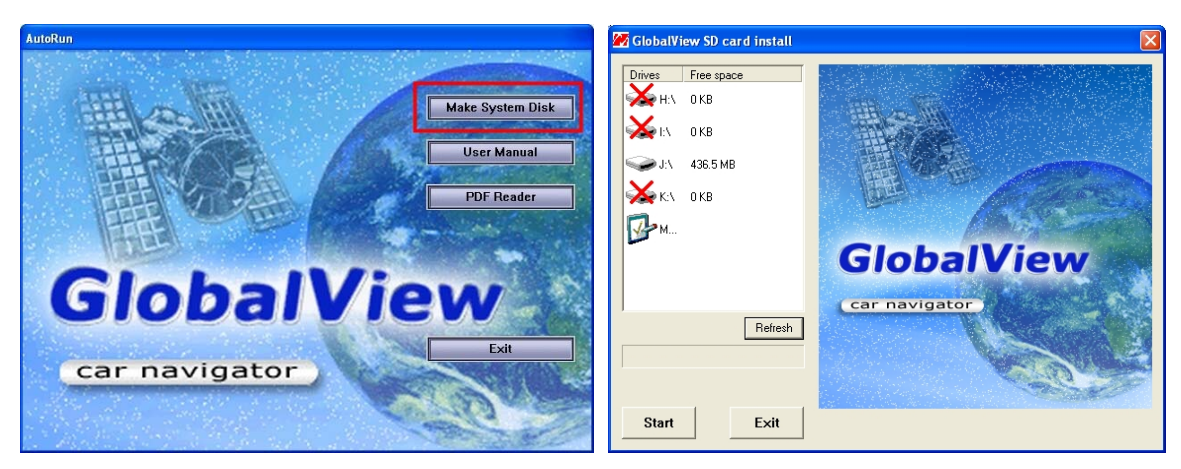

Click on the drive letter which your SD card is inserted, and click on "**Start**" button. After the download process is finished, please remove the SD card from card reader, insert it into your GV-590 and restart it.

## **Attach GV-590 to Cradle**

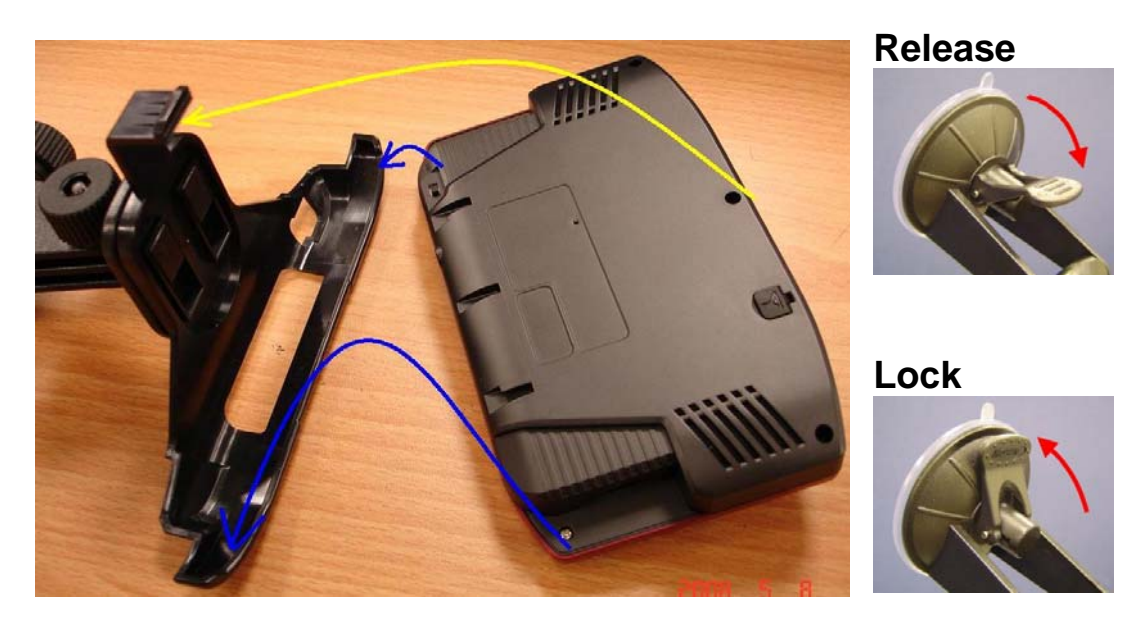

- **1.** Place the GV-590 on the bottom of the cradle.
- **2.** Push the GV-590 to the clip lock on the top of the cradle.
- **3.** Clean your windshield with a lint-free cloth.
- **4.** Place the suction cup on the windshield.
- **5.** Flip the lever towards the windshield.

To remove the GV-590, flip the lever backwards and the pull the tab on the suction.

 $\Phi$  Never pull on mounting arm to remove from glass.

L For safety issues, please don't mount the GV-590 in the front of an airbag.

## **Charging your GV-590**

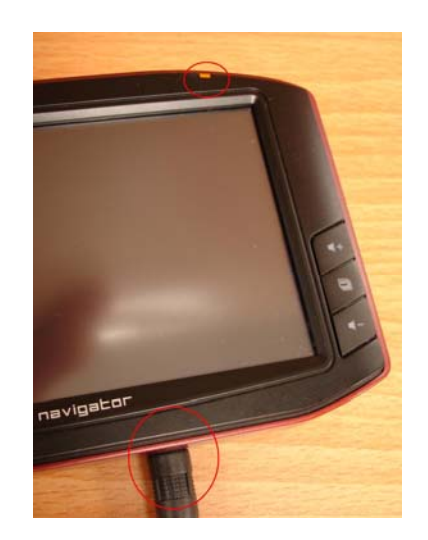

Plug the end of AC adapter or DC charger into the charging connector of GV-590. The power LED will light. When battery is fully charged, the LED becomes green.

## **SD card sticker**

#### Pastes SD PULL LABEL on the SD CARD.

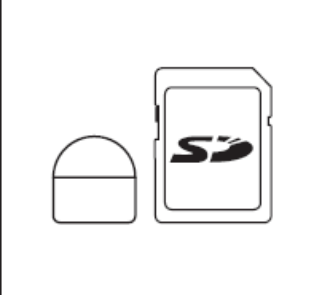

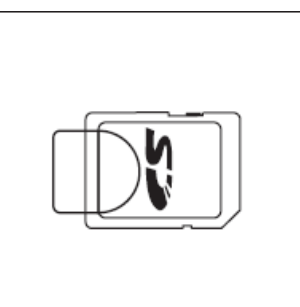

So then may in GV-590 take out SD CARD by the arrow direction.

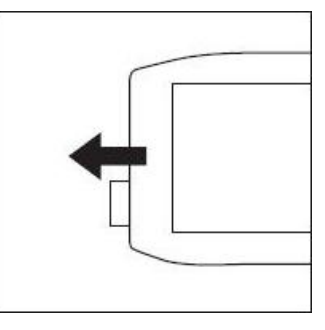

# **Chapter 3 Software Application**

## **Main Screen**

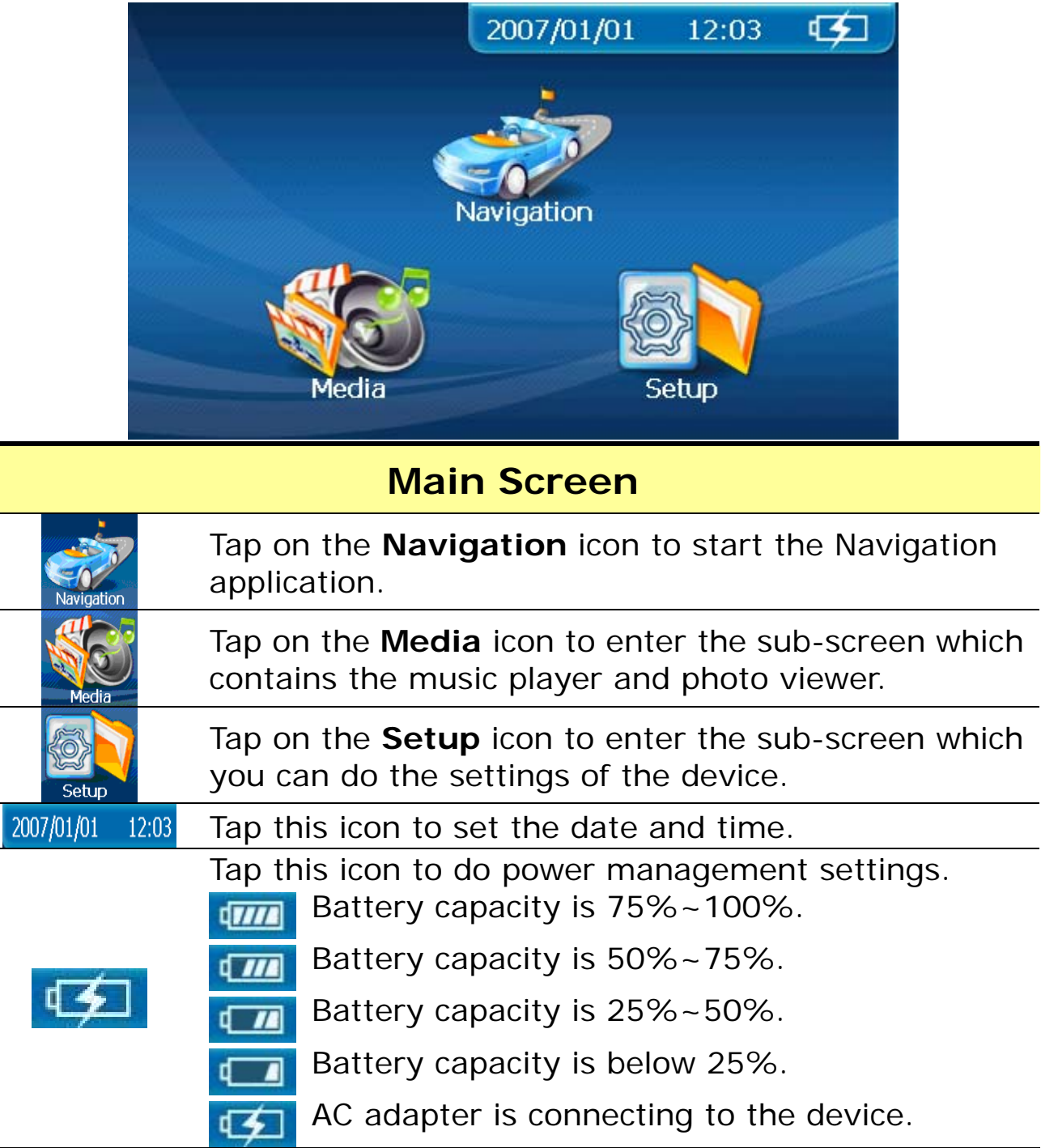

## **Media Mode**

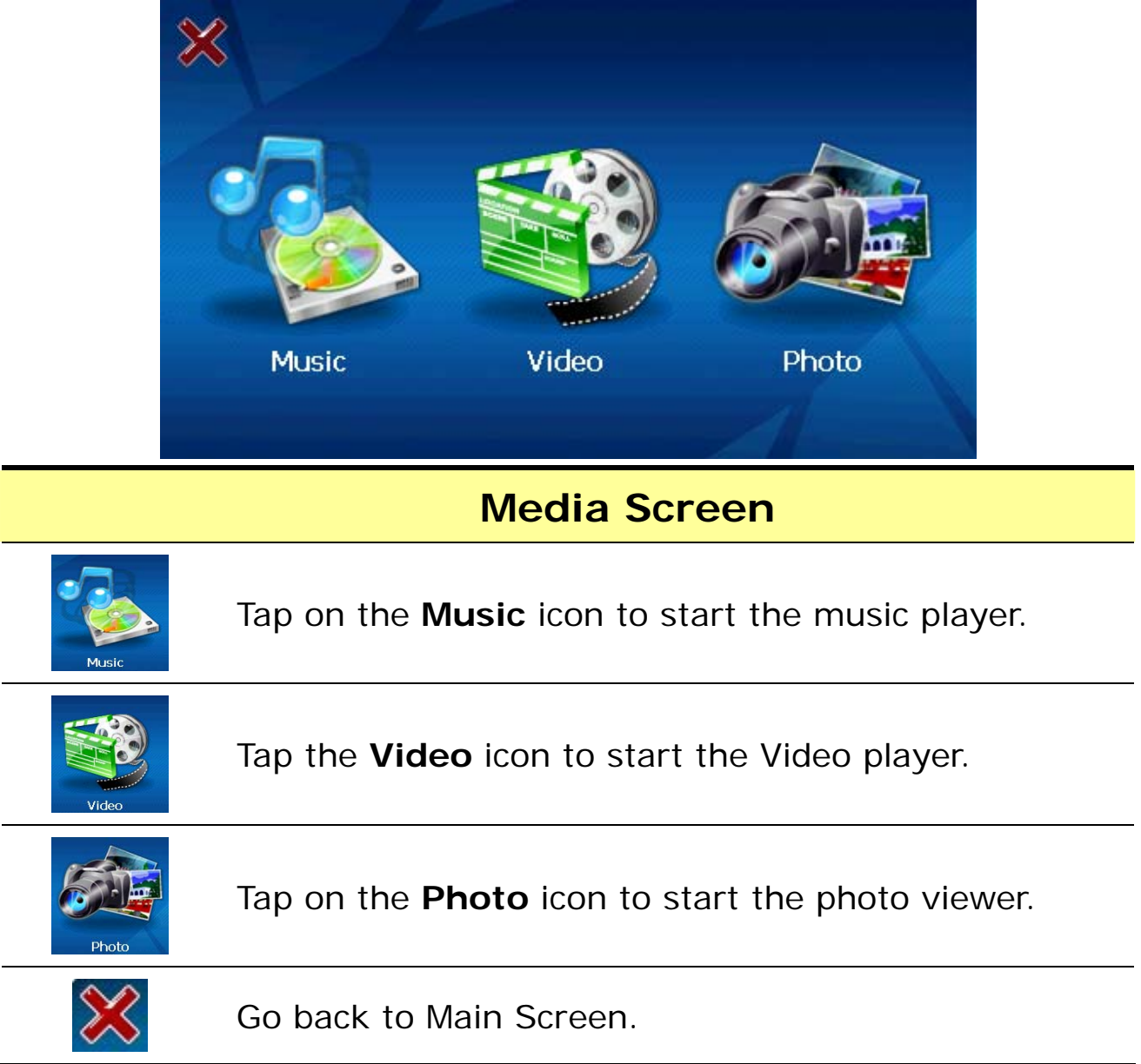

## **Music Player**

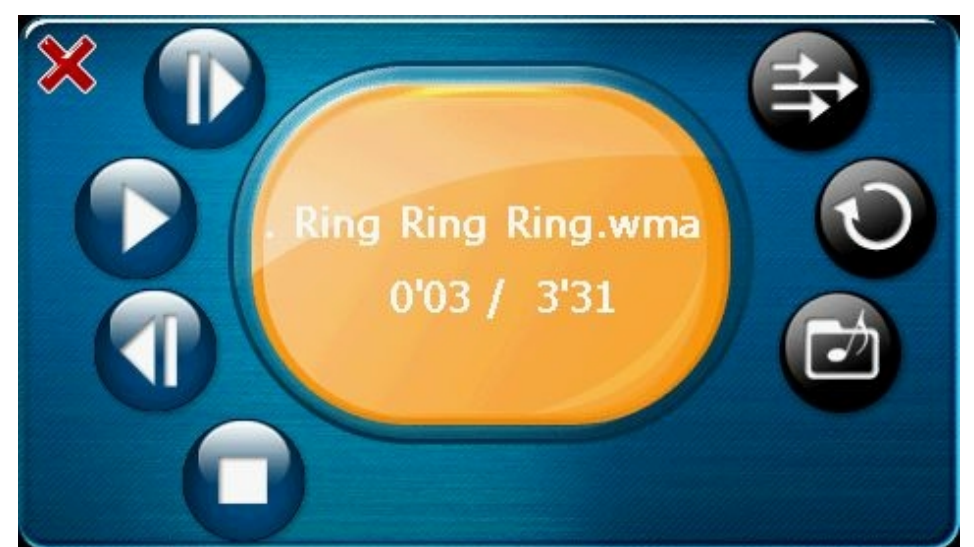

#### **Music Player**

- Tap this button to play the next song.
	- Tap this button to play the current song.
		- Tap this button to pause the playing.
	- Tap this button to play the previous song.
	- Tap this button to stop the playing.
- Sequentially play the songs from playing list.
- Randomly play the songs from playing list.
- Play all songs form playing list once and then stop playing.
	- Continuously play the songs from playing list without stop.
		- Edit the playing list.
			- Go back to Media Screen.

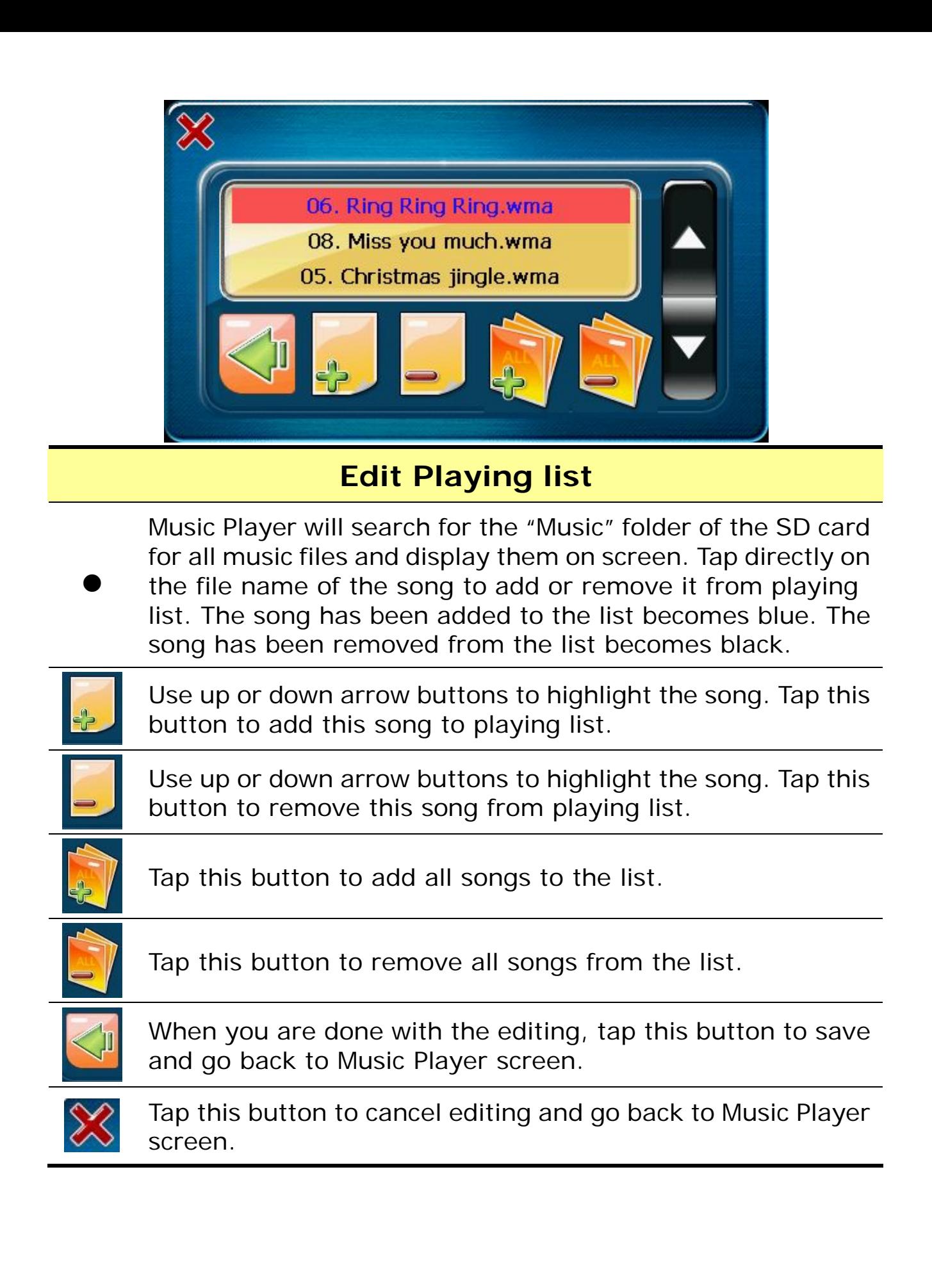

## **Video Player**

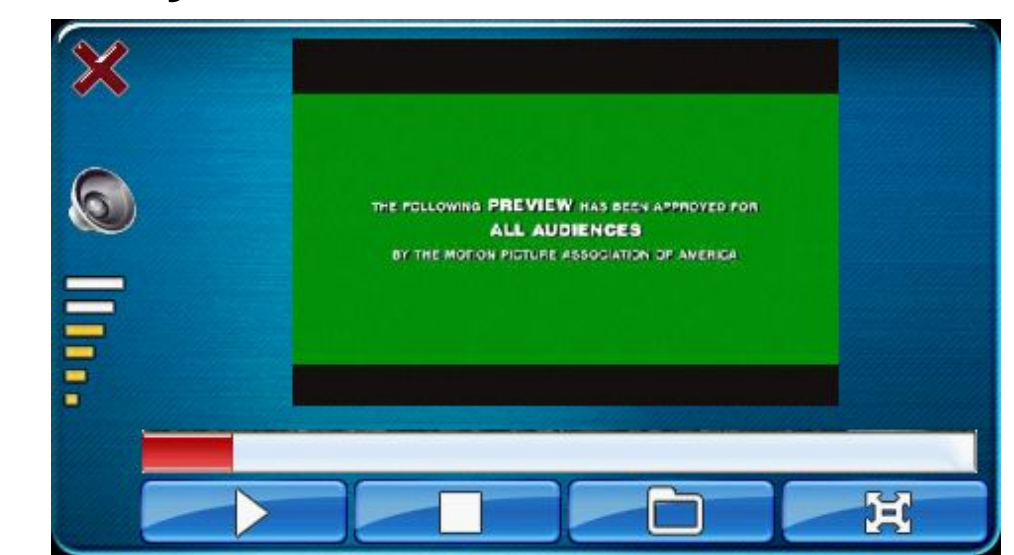

### **Video Player**

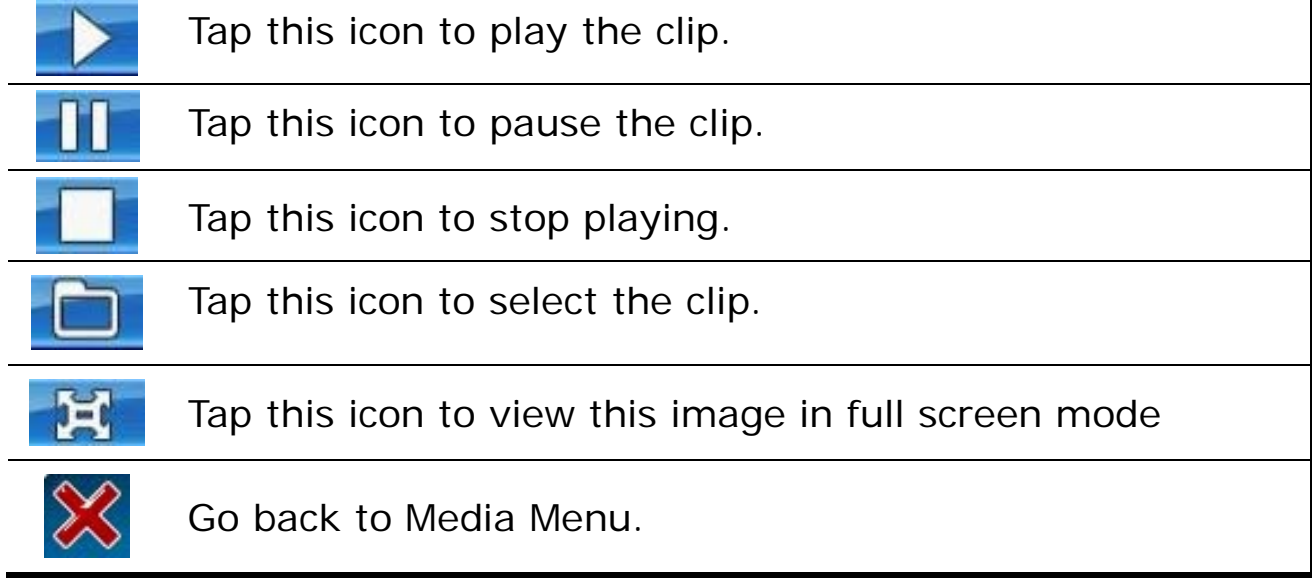

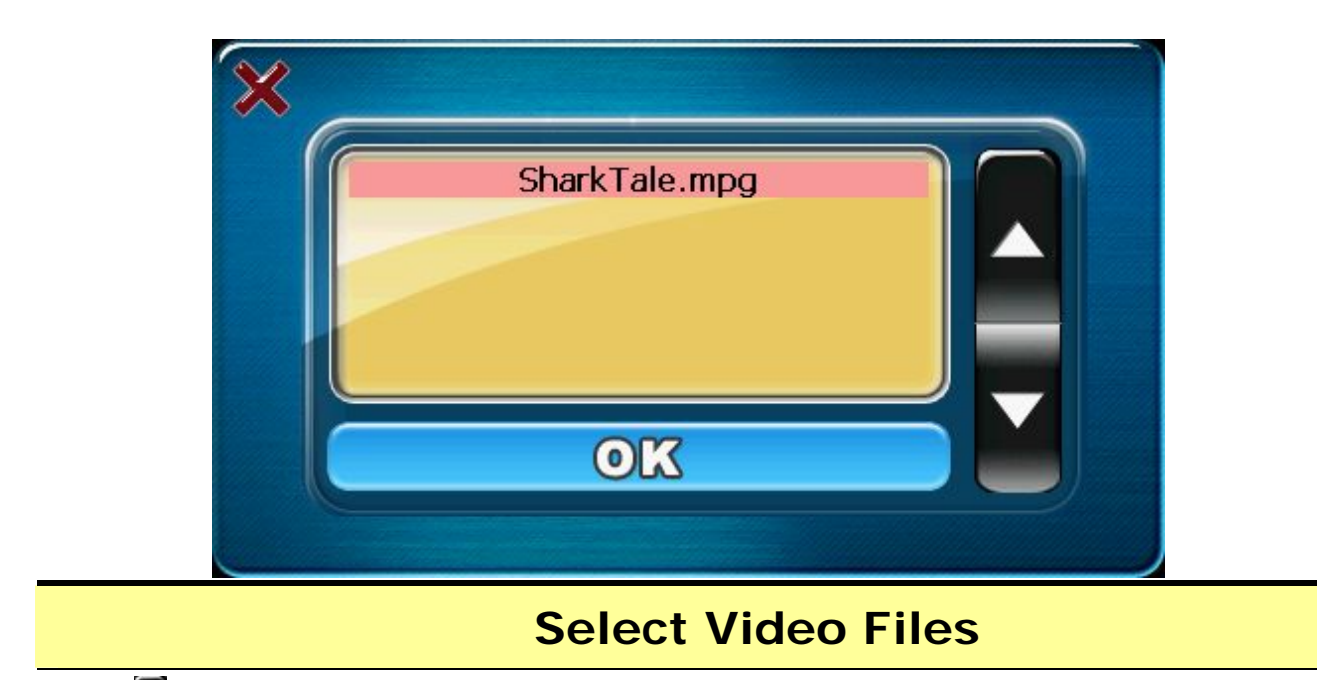

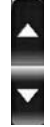

Scroll up or down to select video files from the previewing area. All video files (.wmv, .mpg) in the SD card folder "Video" will be shown on the previewing area.

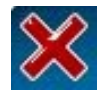

Go back to Video player.

## **Photo Viewer**

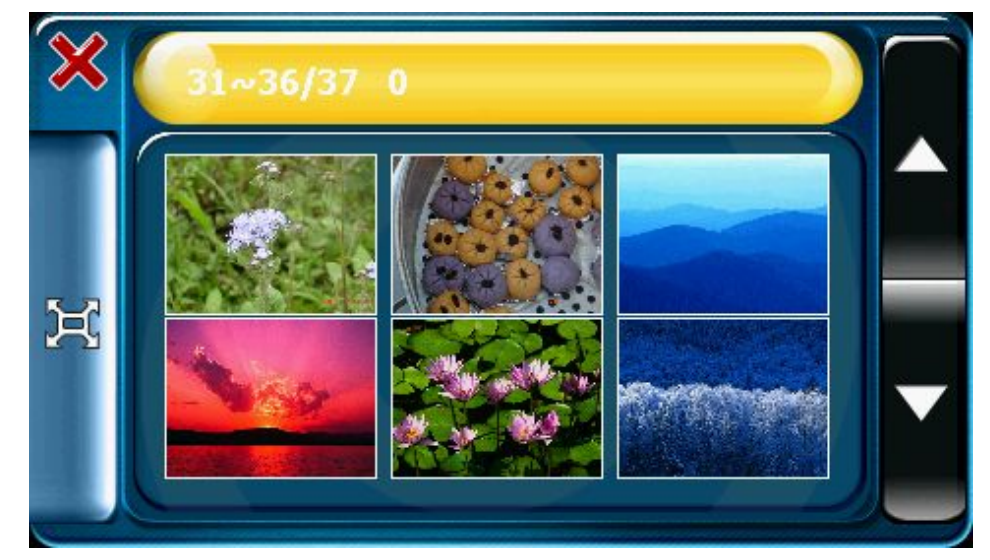

#### **Photo Viewer**

Photo Viewer will search for the "Photo" folder of the SD card for all supported image files and display in thumbnail mode. Use up or down arrow buttons to scroll the page.

Tap to select an image and tap the **Full Screen** button on left side to view this image in full screen.

Go back to Media Screen.

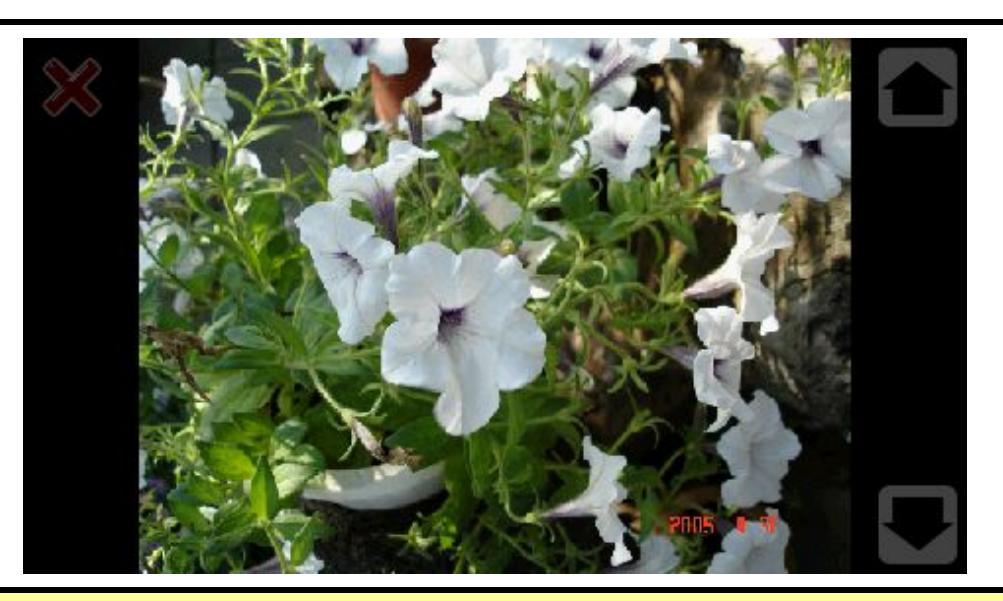

#### **Full Screen mode**

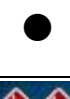

➢

Tap up or down arrow buttons on the right side to view previous or next image.

Tap the close button on left top corner to end full screen mode.

## **Setup Mode**

### ※ **Brightness System** Power Infomation Regional **About** Screen Setting

#### **Setup Screen**

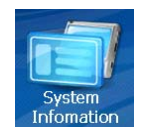

Display the Flash memory capacity, SD card capacity, the PCB version and the firmware version information.

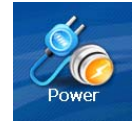

Show battery status. While charging, the battery animation will be activated.

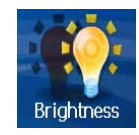

Change backlight brightness.

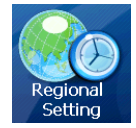

Set date, time, language, and time zone.

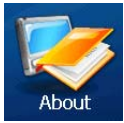

Show product information.

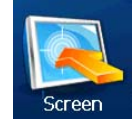

Calibrate touch screen.

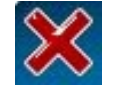

Go back to Main Menu.

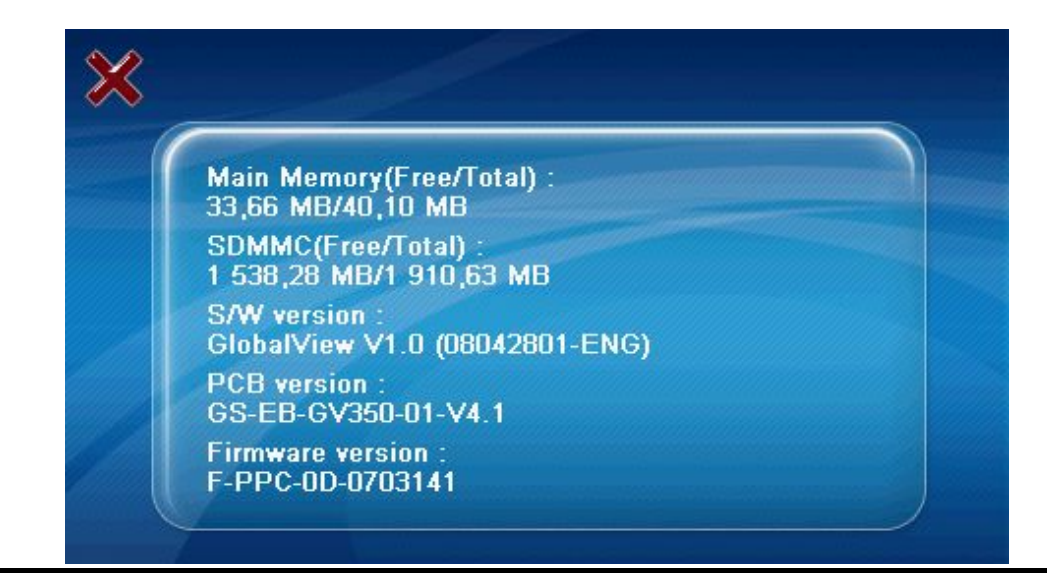

### **System Information**

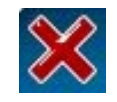

Go back to Setup Screen.

#### GlobalSat - GV 590

- **Main Feature**
- \* Complete car navigation solution in one box including car mount
- \* Simple touch-screen operation
- \* 5" screen, 65536 colours, bright **TFT LCD**
- \* Smart and easy:
	- Attach, switch it on and go

#### **About**

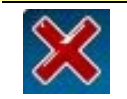

Go back to Setup Screen.

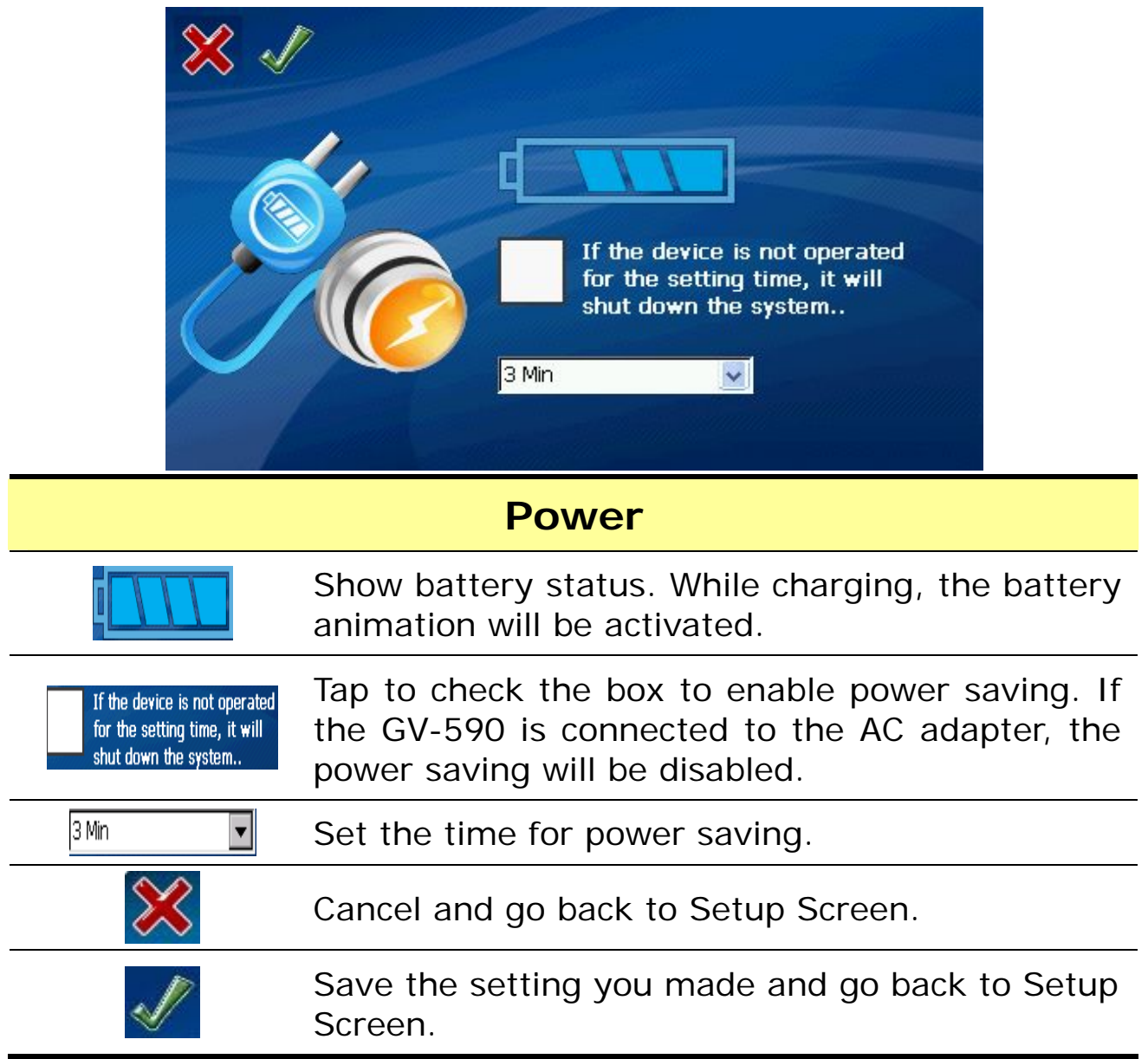

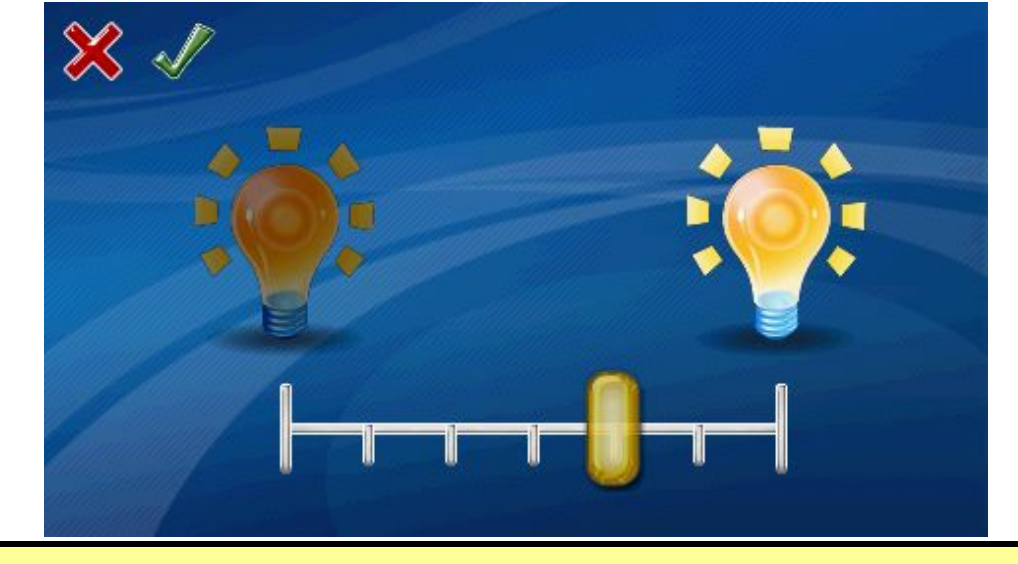

### **Brightness**

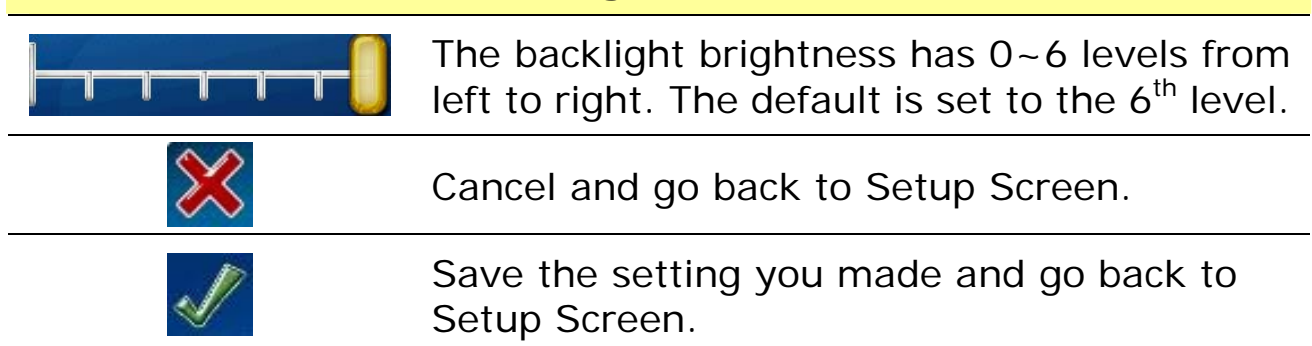

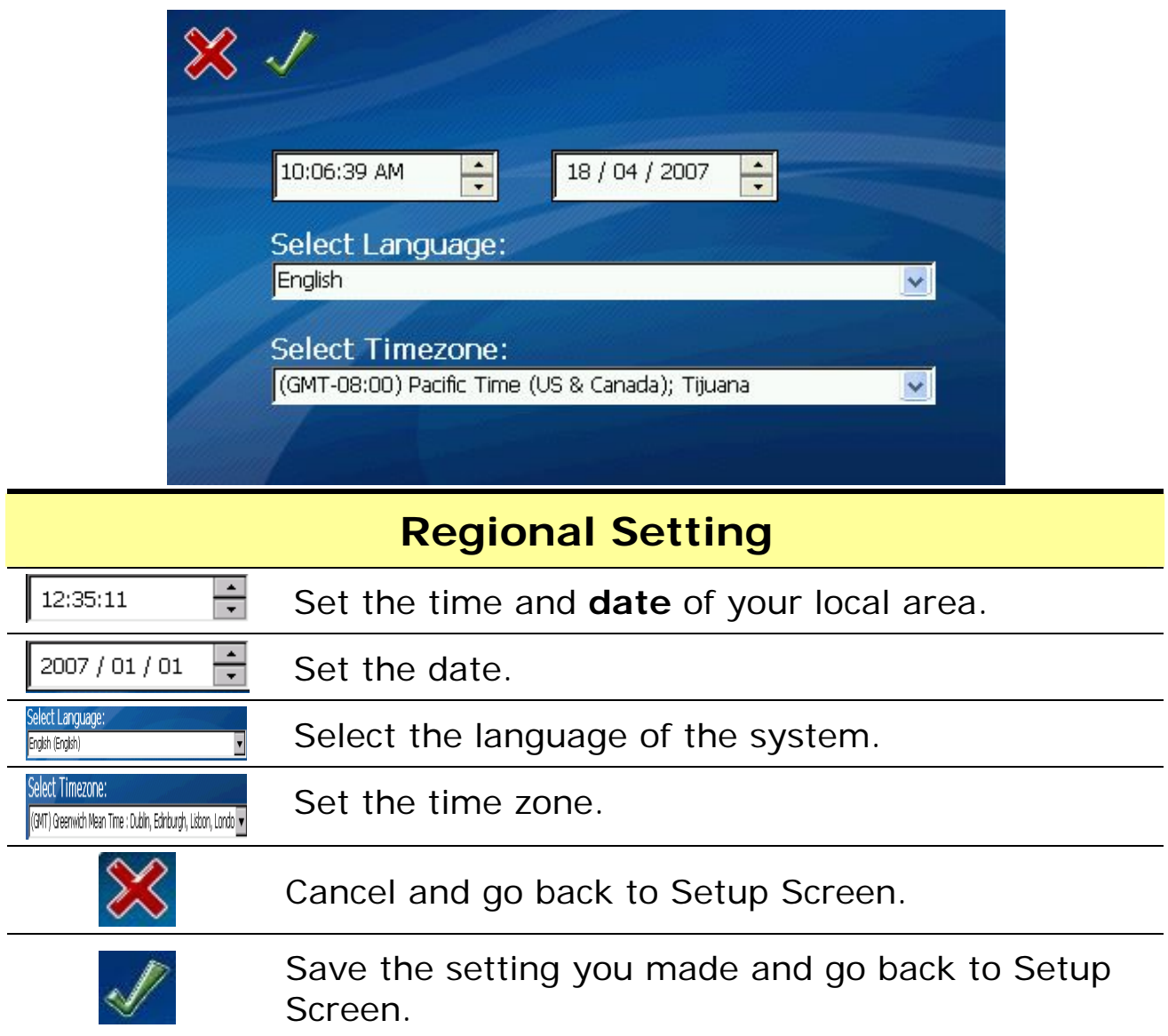

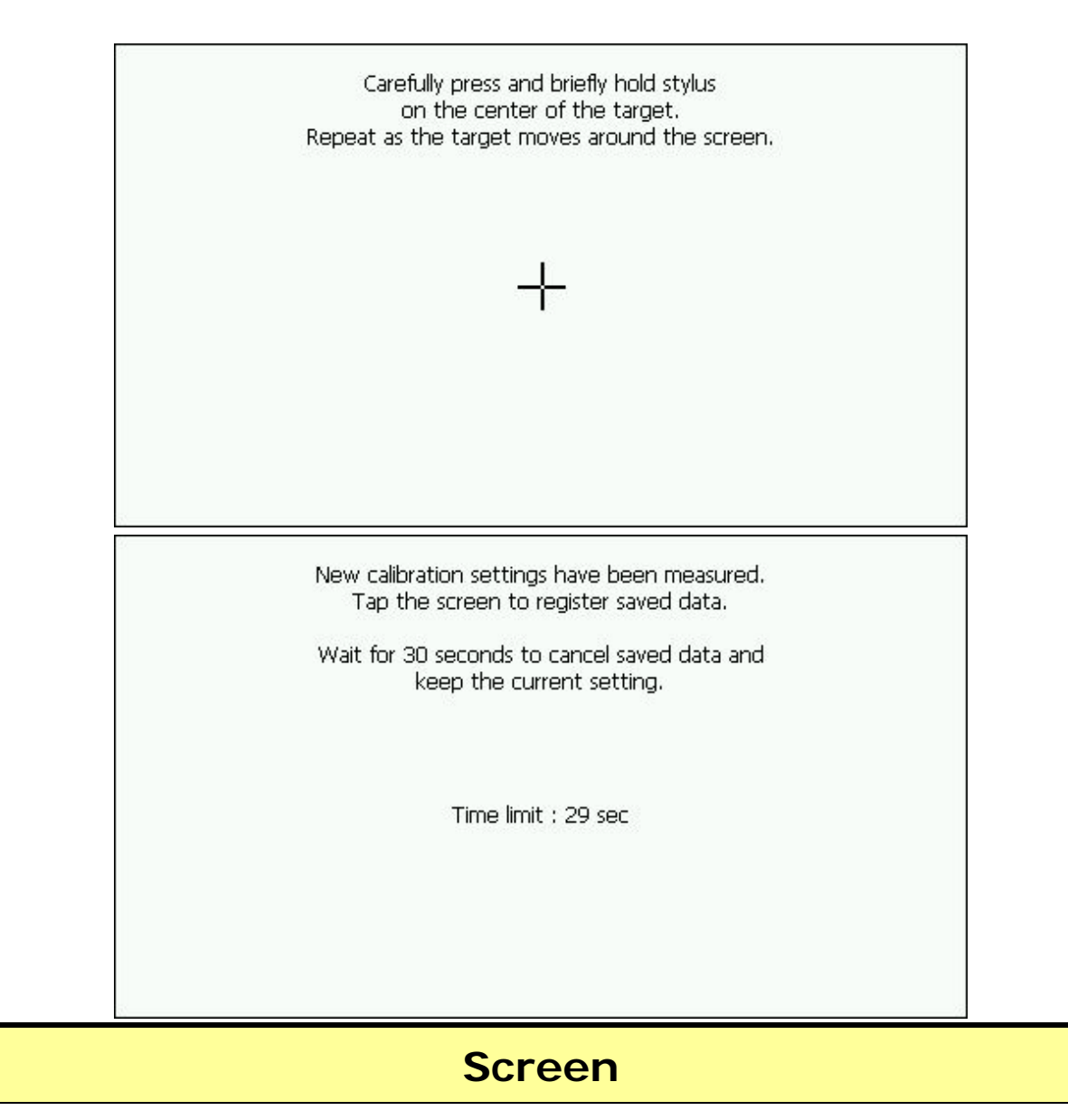

Run the screen calibration program. Press and hold the stylus on the center of the target. Repeat on four corners. When the new calibration is done, tap the screen to save the setting or wait for 30 seconds to cancel the calibration.

 $\bullet$ 

# **Chapter 4 Troubleshooting**

## **If the GV-590 does not boot up successfully or does not function properly**

- 1. Please check if the *Application software* is properly installed in the SD memory card.
- 2. Please check if the *SD memory card* is inserted into the SD expansion slot.
- 3. Please check the *battery power*. (The red light indicates the battery power is low and needs to be charged. The amber light indicates that it is in charging status, and the green light will be on when the battery is fully charged.)
- 4. Perform the "*Reset*" to restart the device.

## **Reset**

If your GV-590 is down or it encounters an unexpected error, you can reset it. You will need to use a stylus or pencil to press the reset button. Pressing the reset button will restart the system retaining all the information stored on the device.

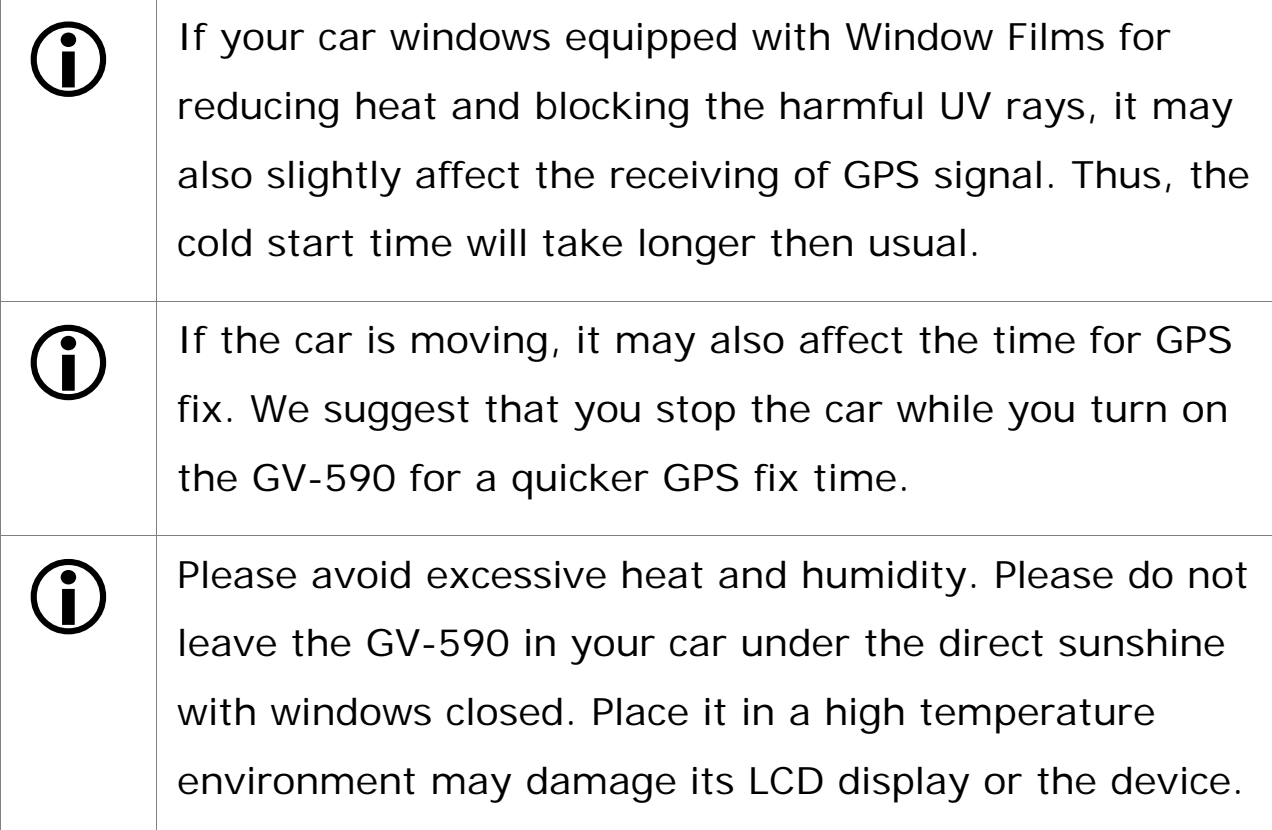

# **Safely Remove Hardware**

Before you remove the memory card from the card reader, or before you unplug the USB cable from the device or USB port, please safely remove the hardware by the following processes:

- 1. Double click the "**Safely Remove Hardware**" icon from the task bar on the right bottom corner of desktop.
- 2. Select the hardware device and then click the "**Stop**" button.
- 3. Confirm by selecting the device again and click "**OK**" button.
- 4. When you see a message showing "**Safe To Remove Hardware**" on desktop, then you can remove the memory card or unplug the USB cable.

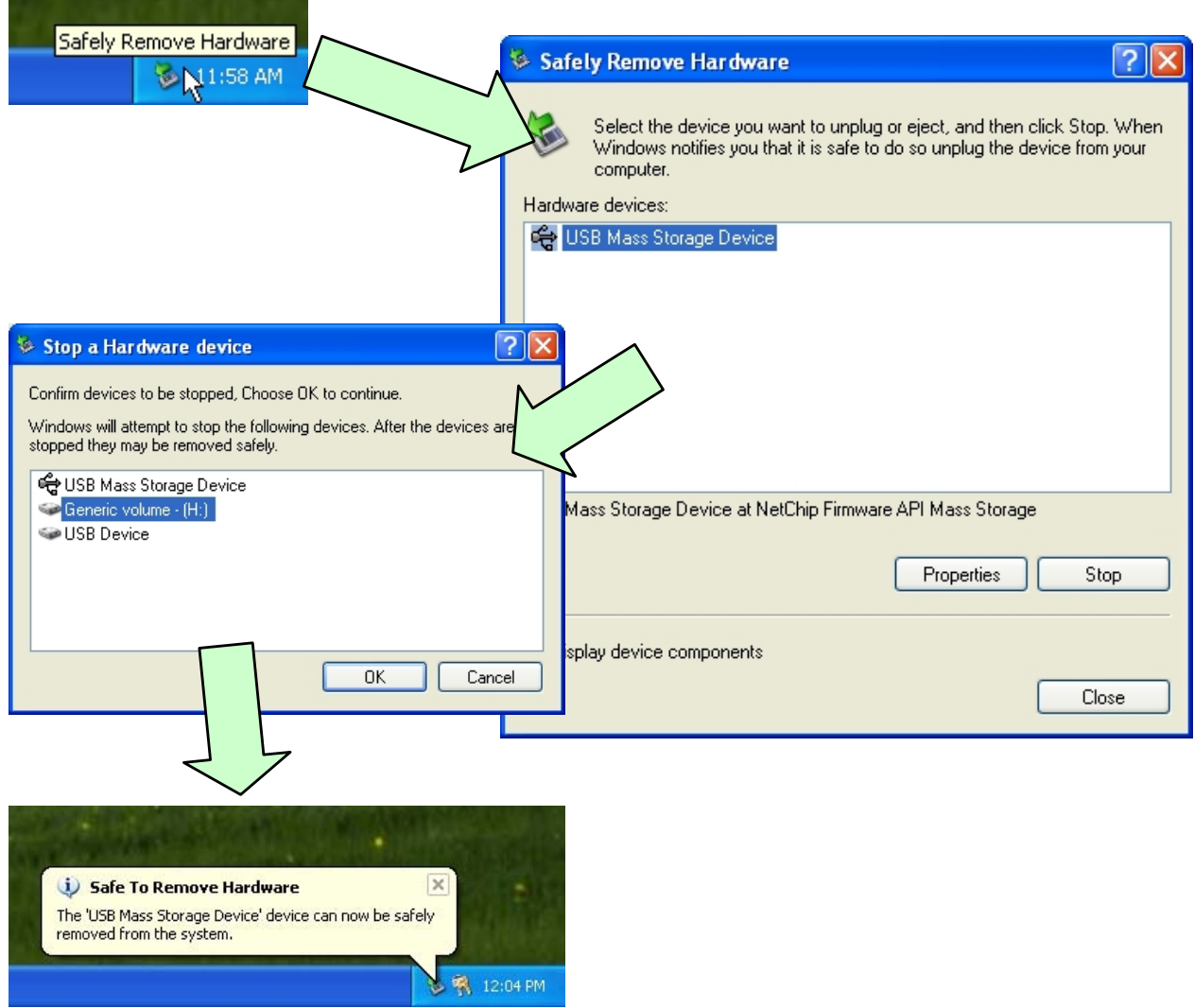

# **FCC Notices**

This device complies with part 15 of the FCC rules. Operation is subject to the following two conditions:

(1) This device may not cause harmful interference, and

(2) This device must accept any interference received, including interference that may cause undesired operation.

FCC RF Exposure requirements:

This device and its antenna(s) must not be co-located or operation in conjunction with any other antenna or transmitter.

NOTE: THE MANUFACTURER IS NOT RESPONSIBLE FOR ANY RADIO OR TV INTERFERENCE CAUSED BY UNAUTHORIZED MODIFICATIONS TO THIS EQUIPMENT. SUCH MODIFICATIONS COULD VOID THE USER'S AUTHORITY TO OPERATE THE EQUIPMENT.